**Aktor** 

Produktname: **Tronic Dimmaktor 1fach 210 W R 1**  Bauform: Reiheneinbau Artikel-Nr.: **0609 00** ETS-Suchpfad: Gira Giersiepen, Beleuchtung, Dimmer, Dimmaktor 210 W EB

#### **Funktionsbeschreibung:**

Der Dimmaktor 210 W arbeitet nach dem Phasenabschnittprinzip und ermöglicht das Schalten und Dimmen von Glühlampen, HV-Halogenlampen sowie NV-Halogenlampen über Tronic-Trafos. Die entsprechenden Telegramme empfängt er über den instabus EIB.

Seine maximale Anschlussleistung ist durch den Einsatz von Tronic-Einbau-Leistungszusätzen erweiterungsfähig.

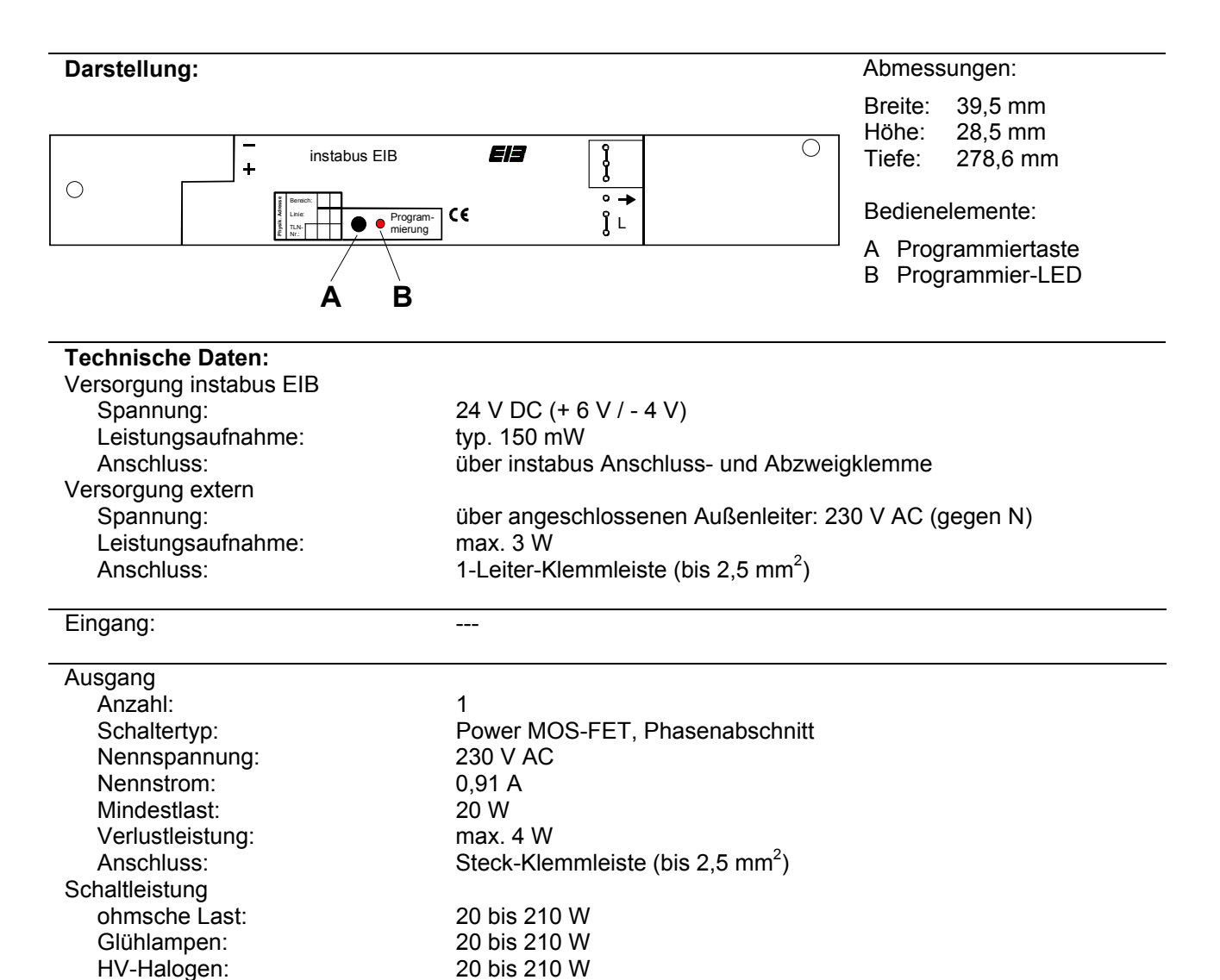

NV-Halogen, gewickelter Trafo:

NV-Halogen, Tronic Trafo: 20 bis 210 W

**Aktor** 

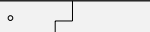

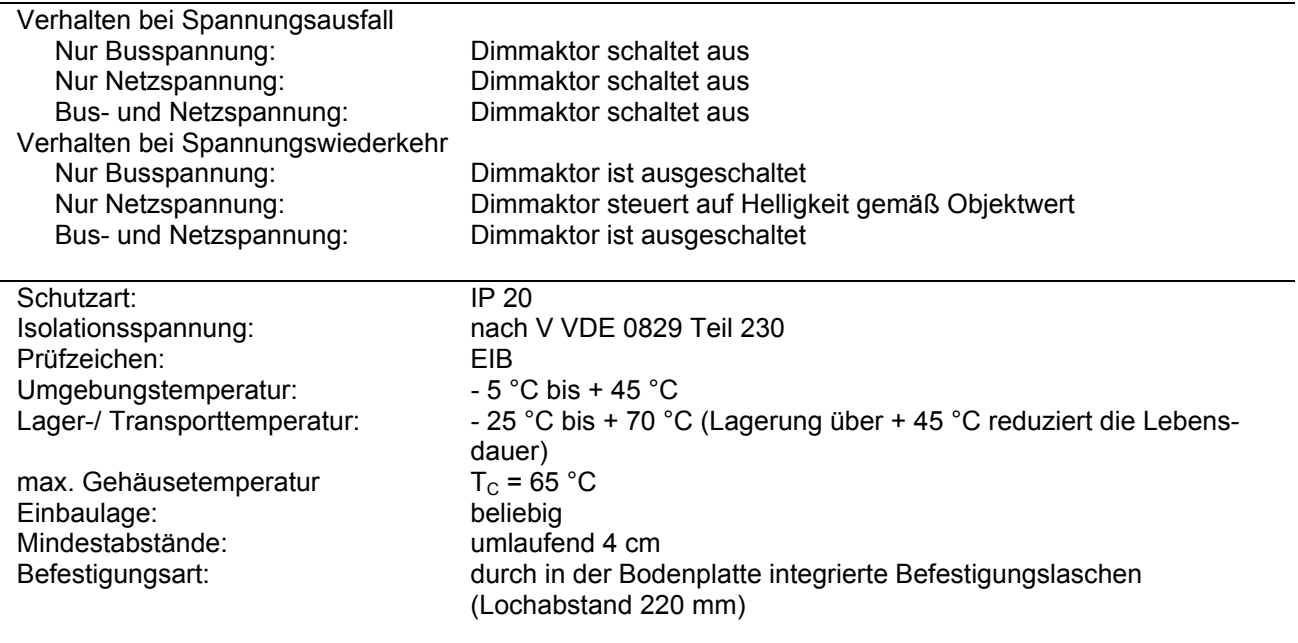

**Anschlussibild: Klemmenbelegung:**

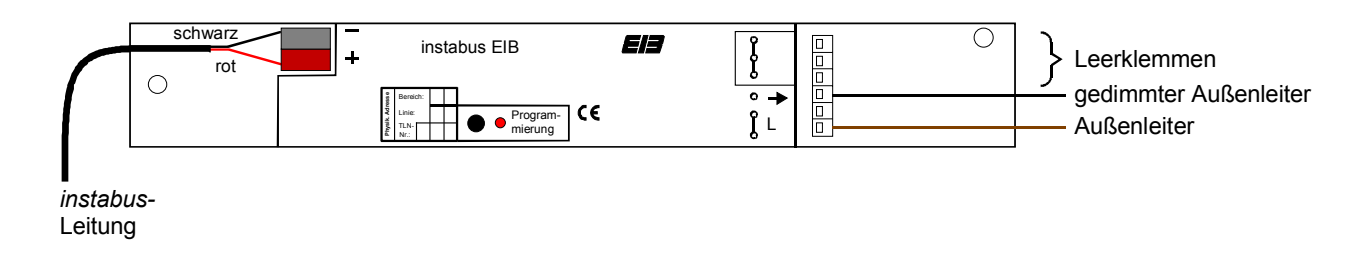

#### **Bemerkung zur Hardware**

- Im Dimmaktor ist eine elektronische- und thermische Sicherung integriert. Die Temperatursicherung bewirkt eine Abschaltung bei 95 °C. Elektronische Leistungsrückregelung erfolgt bei Überlast. Besteht sie länger als sieben Sekunden, schaltet der Dimmaktor ab.
- Das Wiedereinschalten des Dimmaktors über den Bus nach Beseitigung der Überlast ist nur möglich, wenn der Aktor zuvor ausgeschaltet wurde (z. B. AUS-Telegramm) oder ein Reset erfolgte (Busspannungswiederkehr).
- Eine Überlast beeinflusst die Schalt-Rückmeldung über das Objekt 0 bei gesetztem Ü-Flag nicht!

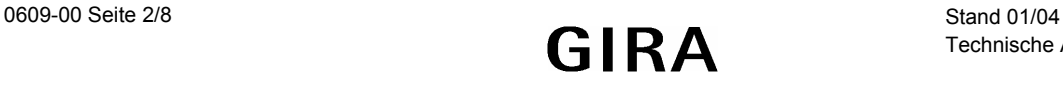

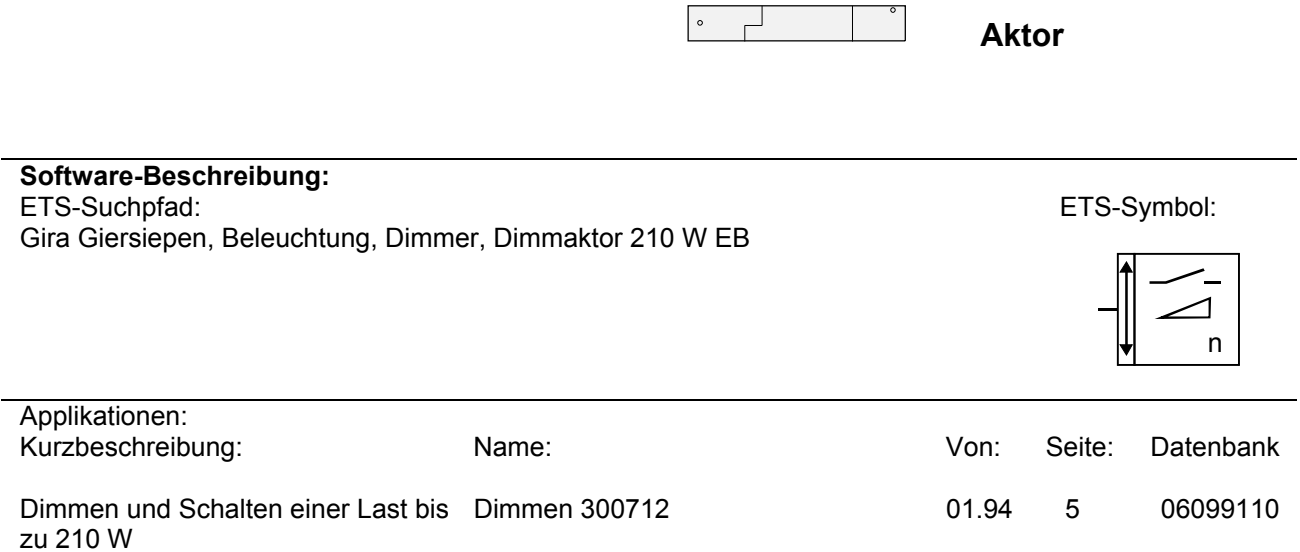

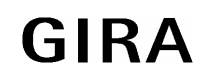

 $\sim$ 

 $\circ$ **Aktor** 

 $\circ$ 

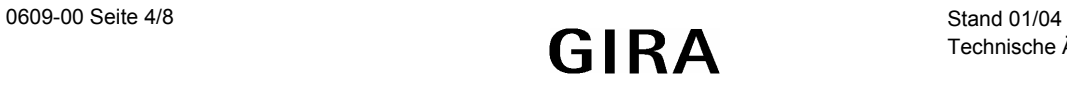

 **Aktor** 

#### **Applikationsbeschreibung: Dimmen 300712**

- Schalten und Dimmen von Leuchtmitteln,
- Einschalt- und Dimmverhalten über Parameter einstellbar,
- Andimmen oder Anspringen von Helligkeitswerten,
- Senden einer Schalt-Statusmeldung durch Setzen des Übertragen-Flags von Objekt 0 (Schalten) bei einem Gerät pro Gruppe möglich,
- Auslesen des aktuellen Helligkeitwertes durch Setzen des Lese-Flags von Objekt 2 (Helligkeitswert) bei einem Gerät pro Gruppe möglich (z. B. für einen Lichtszenentastsensor).

#### **Objektbeschreibung (dynamische Objektstruktur)**

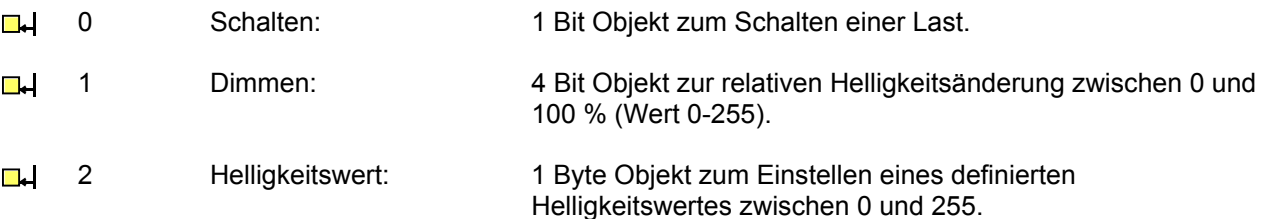

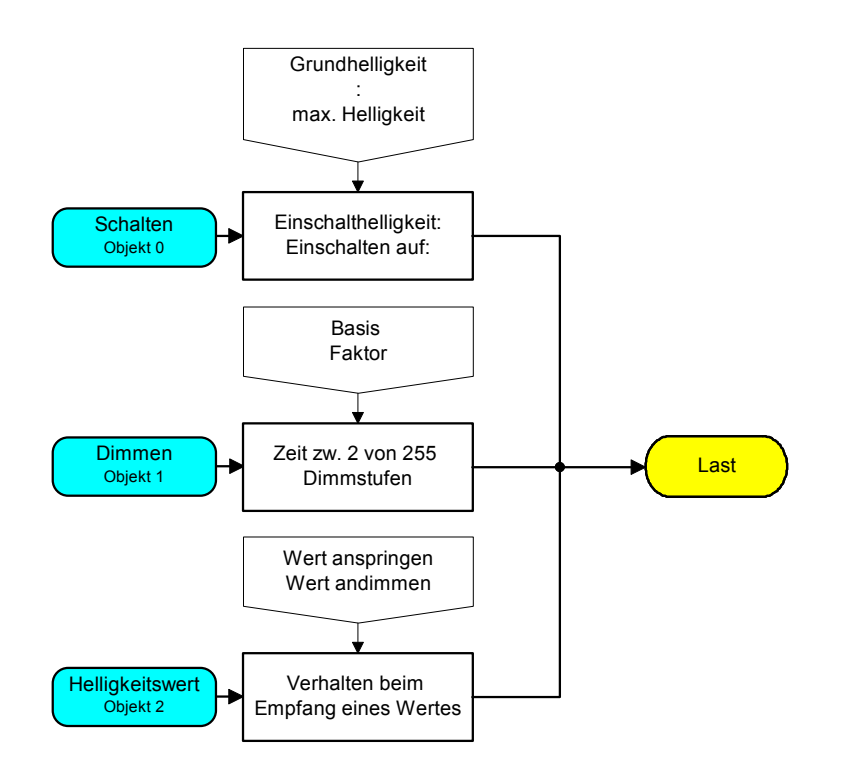

Funktionsschaltbild

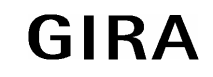

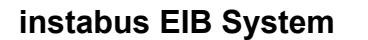

 $\circ$  $\Box$ 

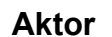

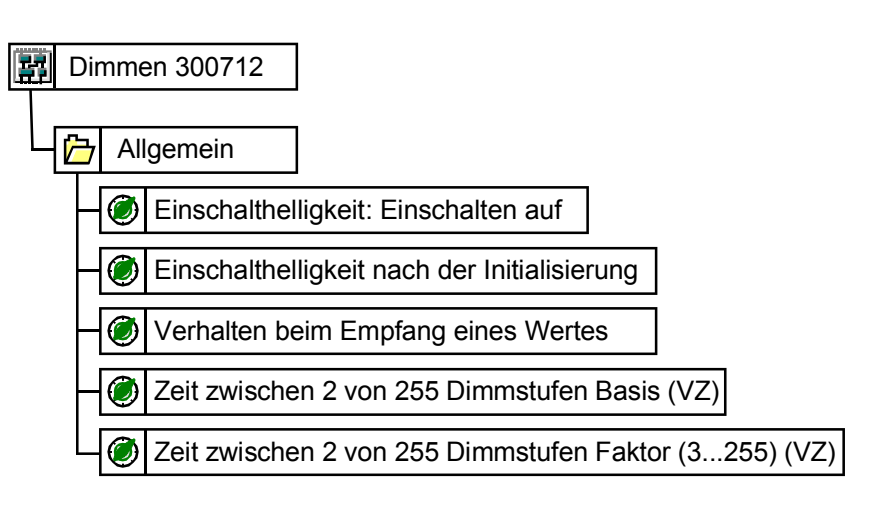

VZ = Voller Zugriff

Parameterbild

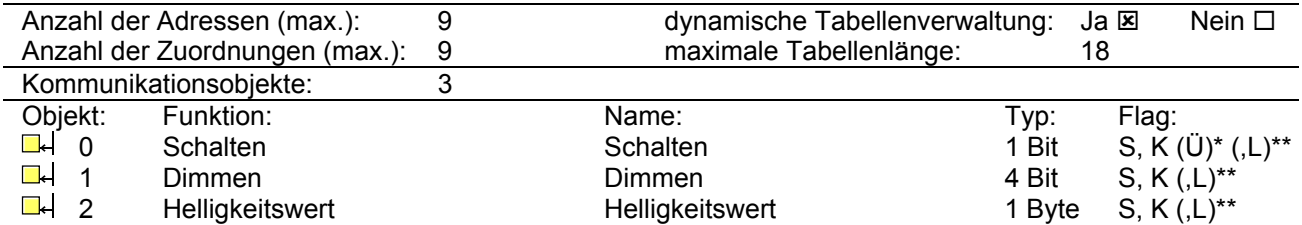

Der aktuelle Schaltzustand des Dimmaktors kann durch Setzen des Ü-Flags beim Objekt 0 (Schalten) auf den Bus übertragen werden. Das Flag ist nur bei einem Dimmaktor pro Aktor-Gruppe zu setzen!

\*\* Durch Setzen des L-Flags kann der aktuelle Objektwert ausgelesen werden.

 **Aktor** 

## **Funktionsbeschreibung**

Im Folgenden ist die Reaktion des Dimmaktors auf die verschiedenen Telegramme dargestellt. Voraussetzung für das Senden von Statustelegrammen ist ein gesetztes Ü-Flag von Objekt 0 (Schalten) bei einem Gerät pro Gruppe:

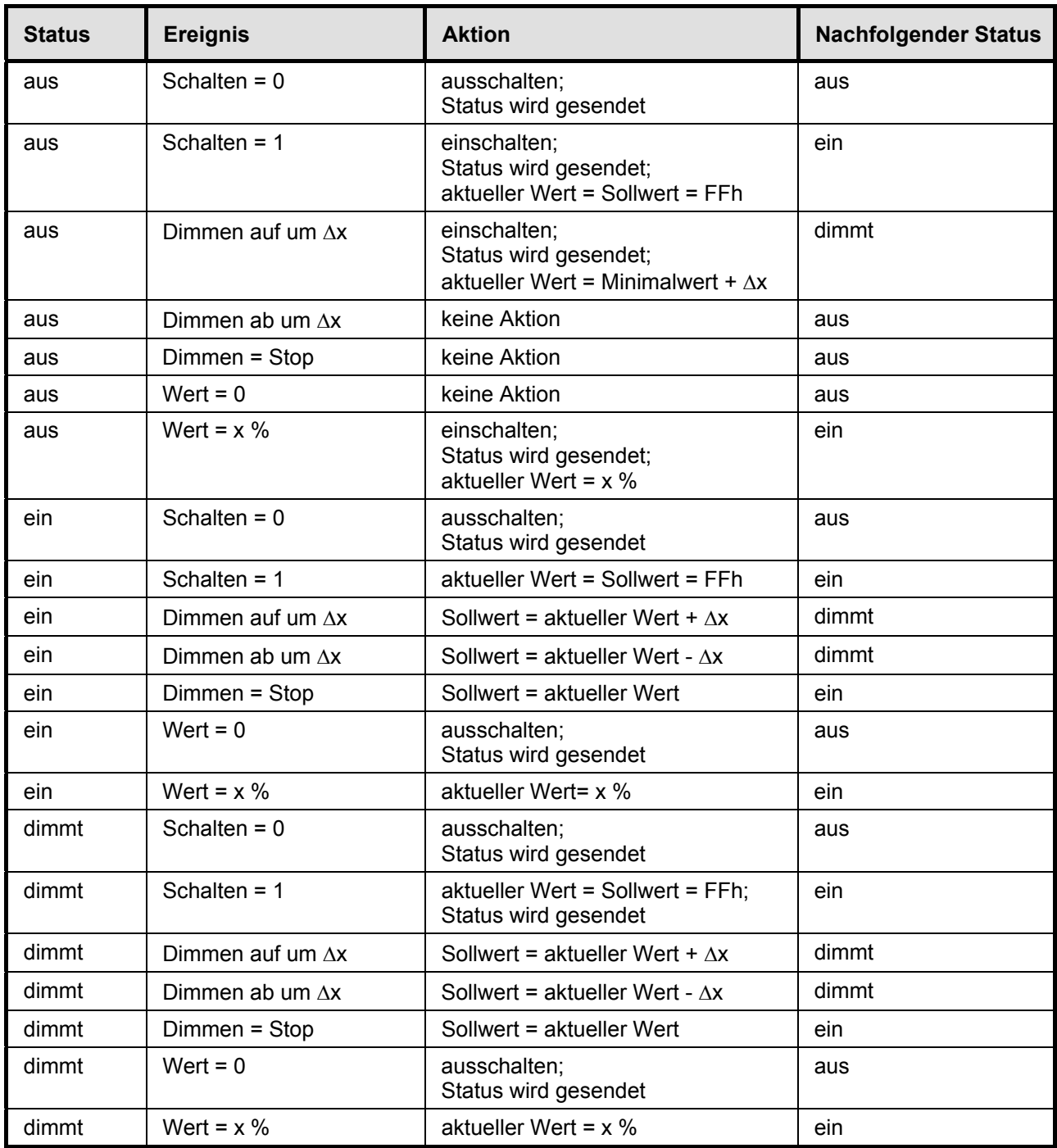

 $\Box$ 

**Aktor** 

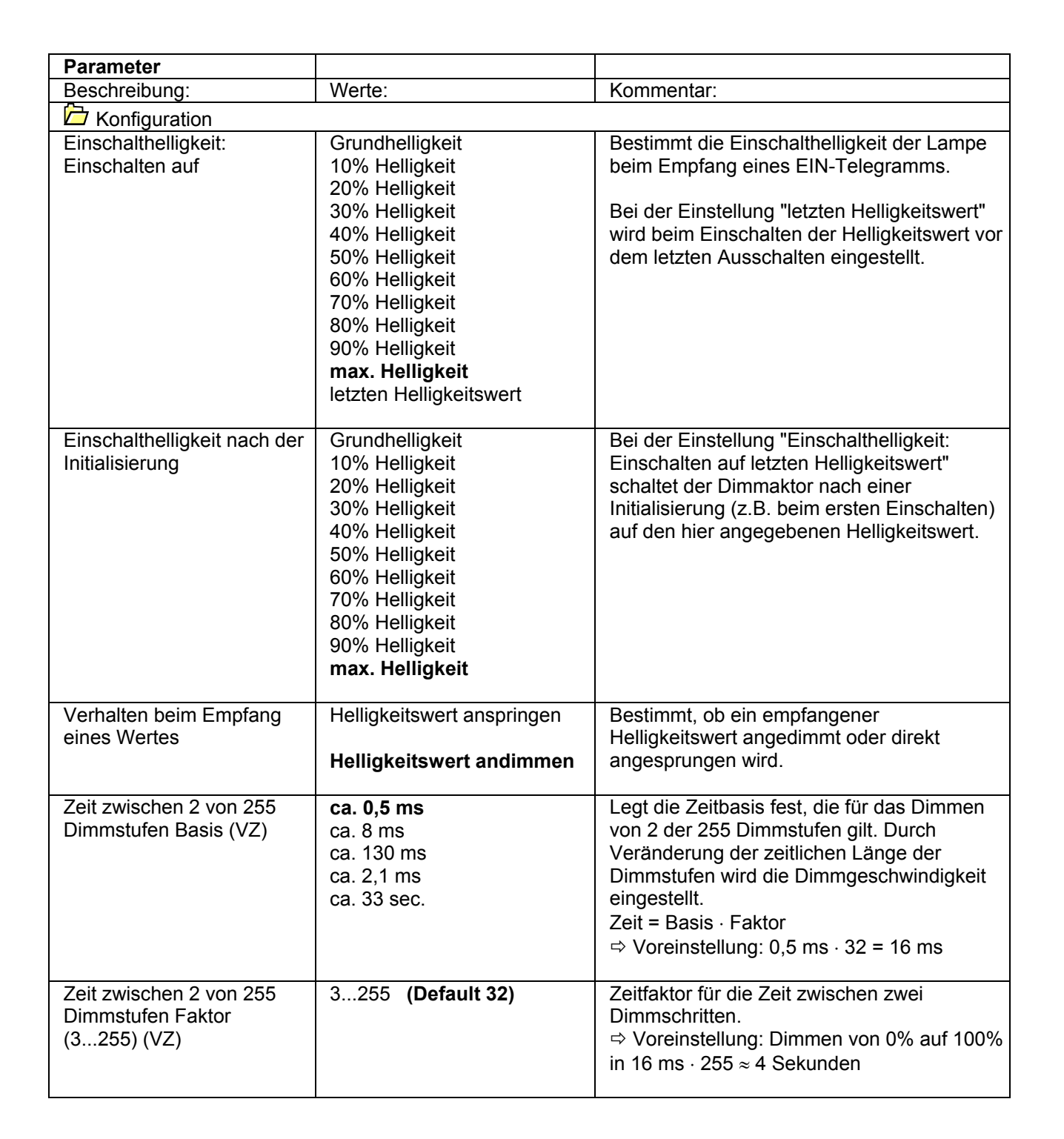

## **Bemerkungen zur Software**

• Um alle Parameter bearbeiten zu können, muss die Parameterbearbeitung in der ETS auf "Voller Zugriff" (VZ) eingestellt sein.

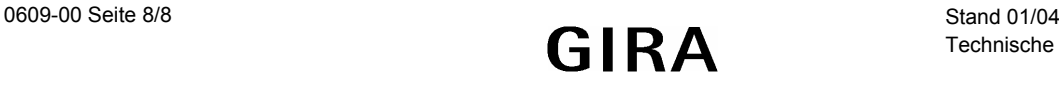